Pour devenir membre du club et accéder aux contenus exclusifs dédiés aux membres, il faut vous connecter avec votre identifiant créé comme précédemment et cliquer sur « Rejoindre le staff »

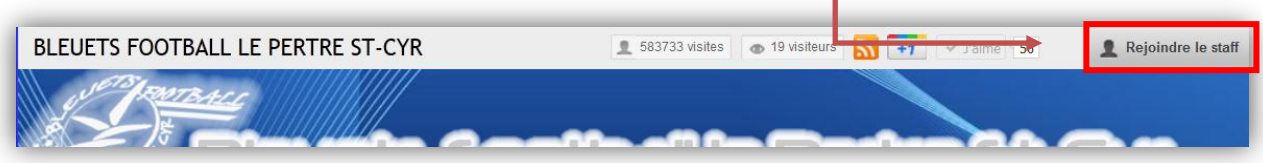

Choisir le niveau membre, votre rôle dans le club (dirigeant, joueur, accompagnateur non licencié, famille d'un joueur, autre) et un message à destination de l'administrateur

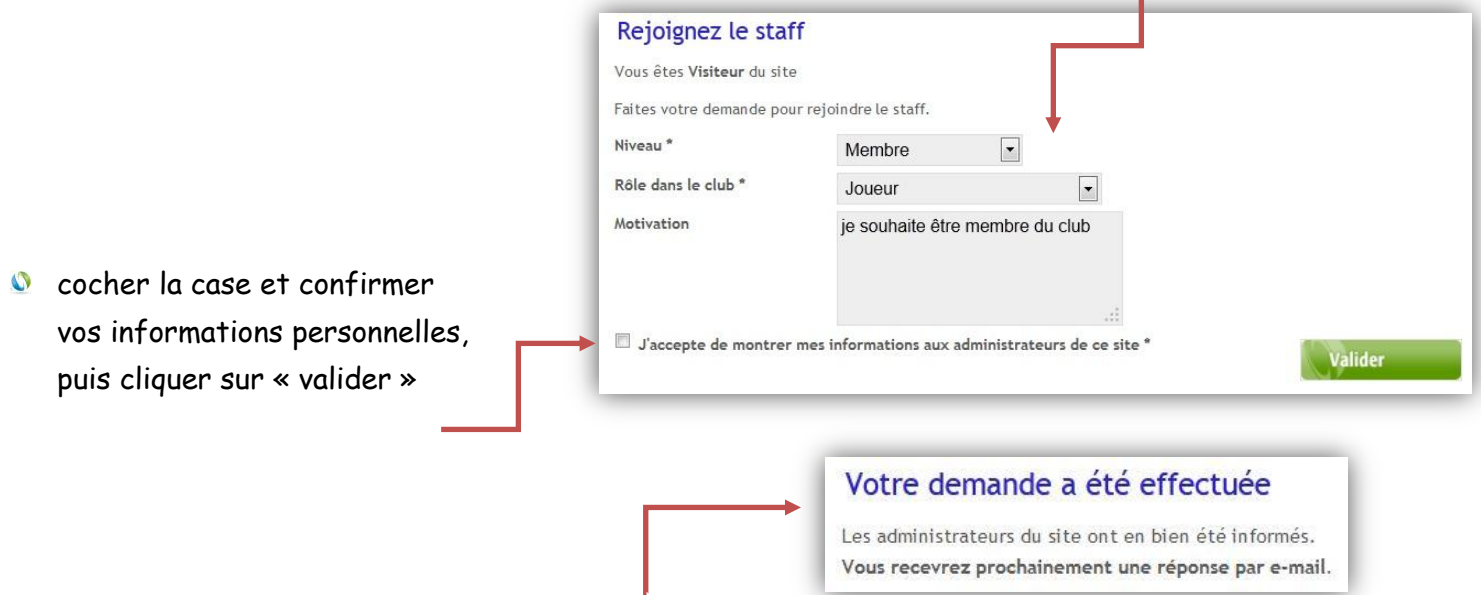

- La demande est alors prise en compte et doit être validé par l'administrateur du site qui peut l'accepter ou la refuser s'il manque des renseignements ou ne fait pas parti du club
- Après validation, vous êtes alors membre du club (et uniquement sur le site du club) et accéder aux contenus exclusifs dédiés aux membres (articles, évènements, pages dédiées, galeries photos, etc…). Ces contenus sont repérés par l'icône ci-contre :

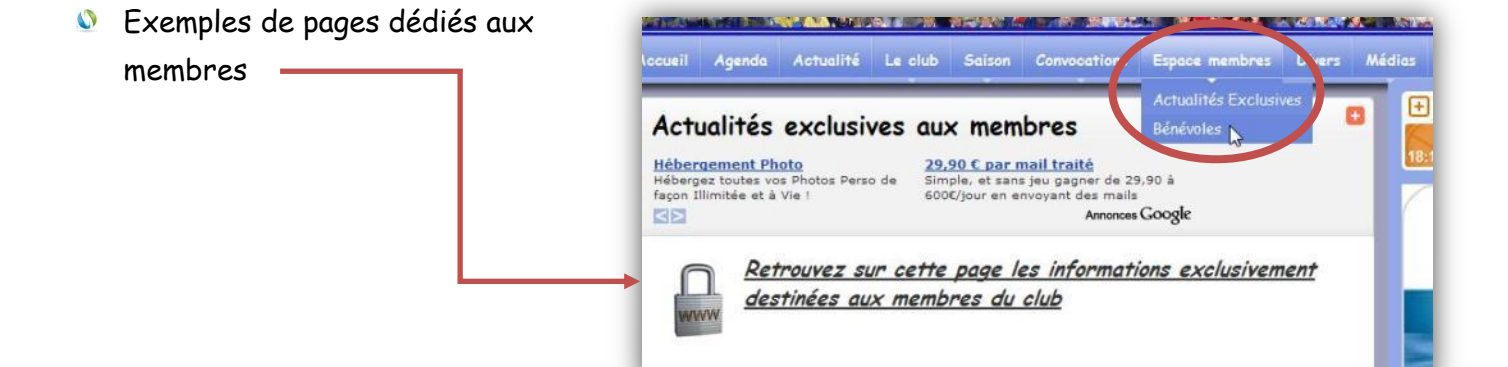

## **Rejoindre le staff internet**

**Si vous êtes dirigeant et que vous souhaitez participer à la mise à jour du site en rentrant les résultats des équipes ou laisser des messages à destination de vos joueurs ou bien vous êtes intéressé par la gestion du site internet, vous pouvez rejoindre le « staff internet » pour devenir « coach », « animateur » ou « administrateur ».**

Pour cela, la procédure est strictement identique à celle pour devenir membre, le choix du niveau est différent. L'accès à ce niveau est soumis à l'approbation de l'administrateur.

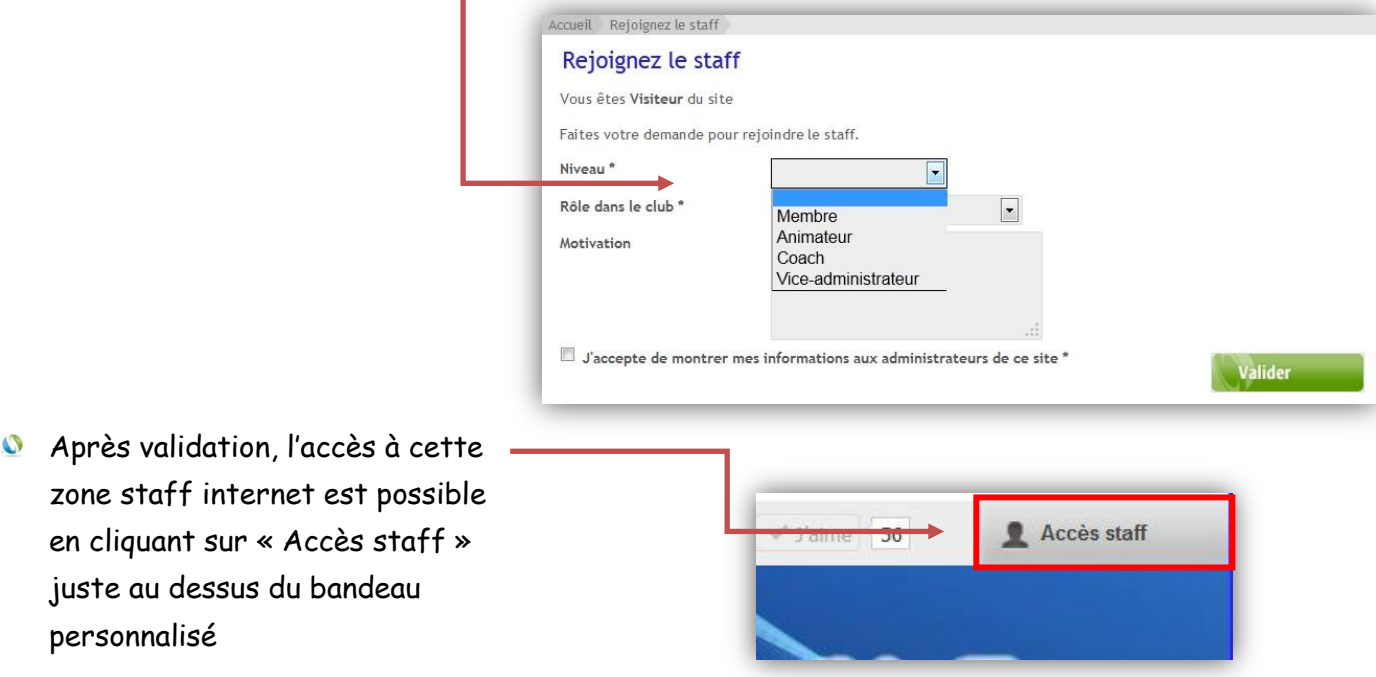

- Vous aurez alors accès à la « zone staff internet » qui vous permettra d'enrichir le contenu du site selon les restrictions du tableau ci-dessous et celles définies par l'administrateur
- L'administrateur se réserve tout droit pour mettre fin à un profil voire de bannir un utilisateur en cas d'abus. Dans ce cas, la personne ne pourra plus participer aux forums ou laisser de commentaires.

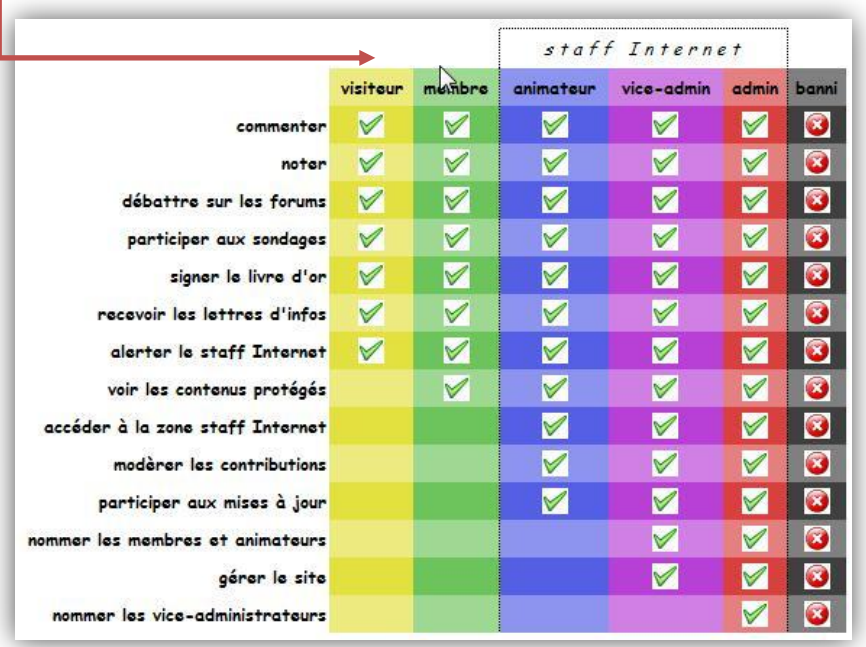